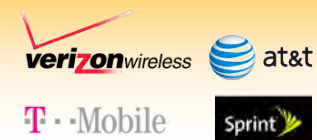

# **PocketPORT™2**

**Quick Start Guide**

Bridge / IP Pass-Thru Mode

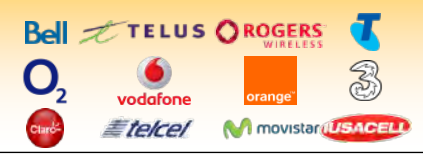

## **Automatic Configuration**

The PocketPORT 2 can automatically configure itself for dozens of popular 3G & 4G USB modems:

• Insert the USB modem into a PC and use the software on the modem or the CD to activate it and make a successful connection to your cellular service provider.

This step is REQUIRED !

- Configure your Ethernet device to automatically receive an IP address (DHCP)
- Connect your Ethernet device to the PocketPORT
- Insert the USB modem into the PocketPORT
- Power on the PocketPORT
- Wait 45-60 sec. for the LED to flash Blue

# **Manual Configuration**

- Visit http://www.proxicast.com/PocketPORT to find the settings for your USB modem
- Power on the PocketPORT & wait for the LED to flash Red
- •Press the **Reset** button for 2 sec. (LED = solid Red)
- Set your PC to obtain an IP address automatically (DHCP)
- Connect an Ethernet cable between PC & PocketPORT
- Open PC's web browser to: **http://192.168.1.1:8080**  Username = **admin** Password = **1234**
- Enter the required modem settings and your carrier's APN
- •Click **Generate Configuration**, then **Write Configuration**
- Configure your Ethernet device to obtain an IP address automatically and connect the device to the PocketPORT
- •Wait 45-60 sec. for the LED to flash Blue

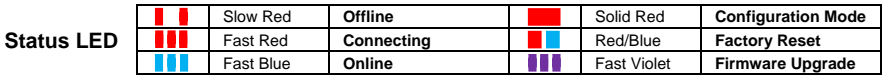

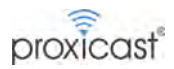

#### **Configuration Mode**

To change various PocketPORT settings including Operation Mode (Bridge, Router or Virtual Cable), IP & DHCP settings, Auto-Ping (keep-alive), Dynamic DNS and modem-specific parameters:

- •Press the **Reset** button for 2 sec. The **Status** LED will be solid Red and the PocketPORT's DHCP server will be enabled
- •Enter **http://192.168.1.1:8080** in the address bar of any web browser to access the PocketPORT's Configuration page
- •The default Username = **admin** and the default Password = **1234**
- •After making any changes, press the **Generate Configuration** then **Write Configuration** buttons

#### **Accessing Ethernet Devices Remotely**

Each PocketPORT has a unique and permanent dynamic DNS hostname of *serial#***.pocketport.net** Use this hostname (or create your own at DynDNS.org) to access your Ethernet device from anywhere on the Internet.

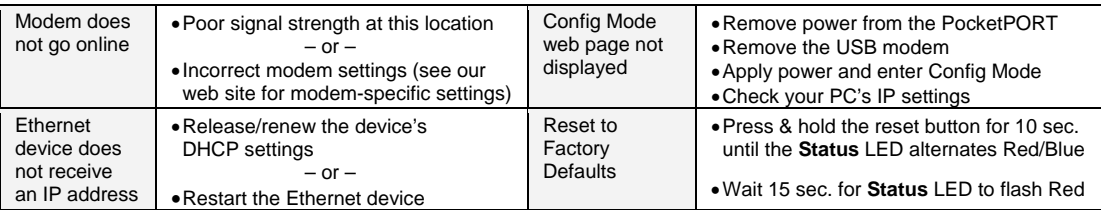

### **Troubleshooting**

#### **Need More Help?**

Visit: http://www.proxicast.com/pocketport for the *PocketPORT User's Guide* & modem specific parameters. E-Mail: support@proxicast.com

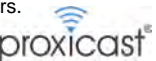

**Note** *Some cellular service providers and modems may block "inbound" connections from the Internet based on the type of service to which you have subscribed. Check with your service provider for more information.*